## ИСПОЛЬЗОВАНИЕ ОПЦИИ 1/2

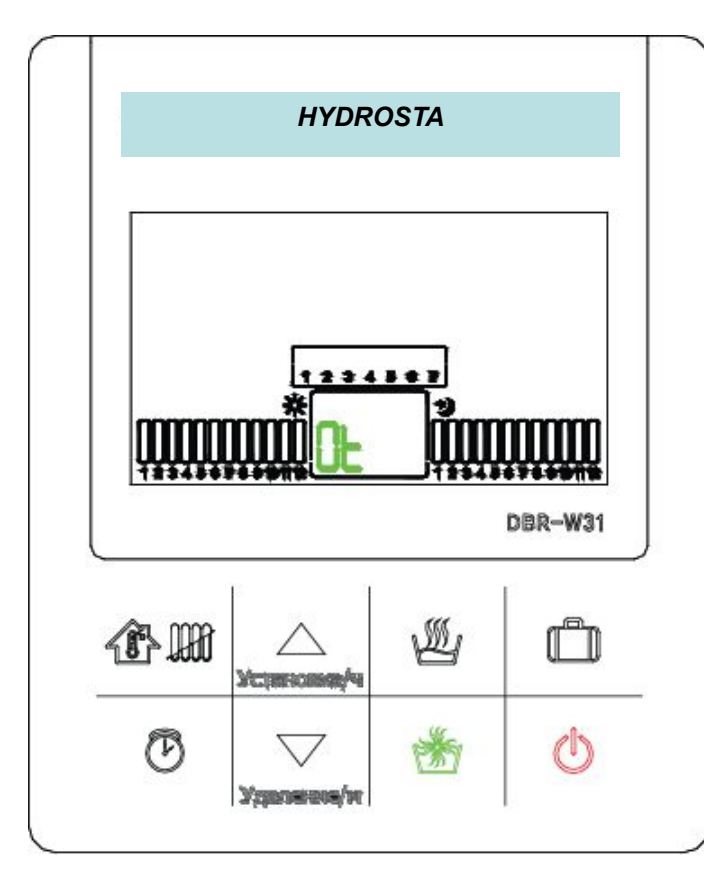

1. Выключить сеть; нажать и удерживать нажатой кнопку сеть 10 сек; нажать кнопку ускорение подогрева воды не менее 5 раз замигает «Ot»

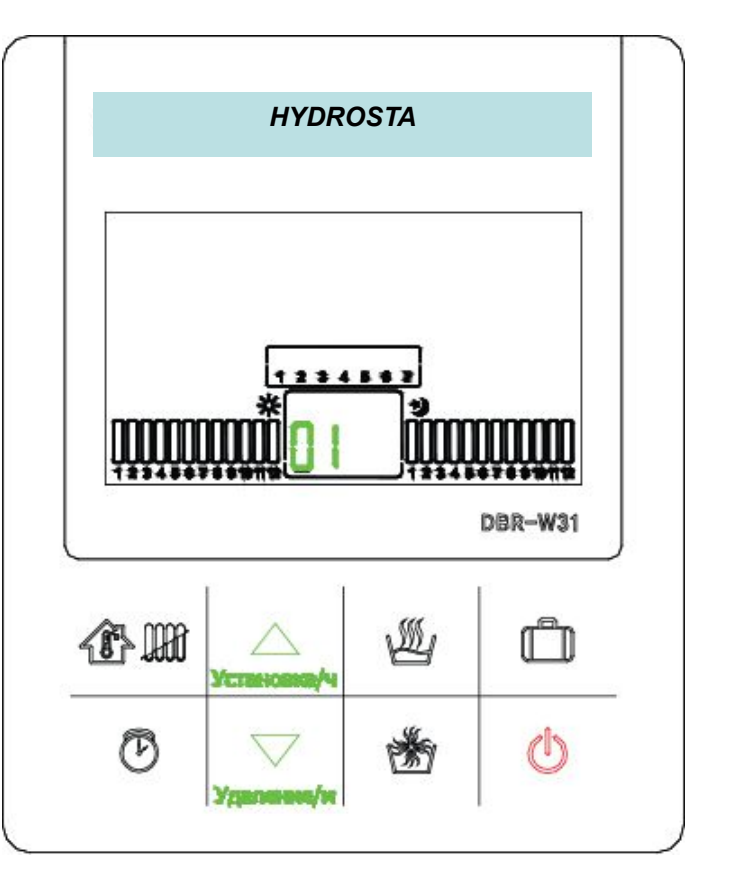

2. Нужную опцию выбирают нажатиями кнопок  $\triangle, \triangledown$ 

### ИСПОЛЬЗОВАНИЕ ОПЦИИ 2/2

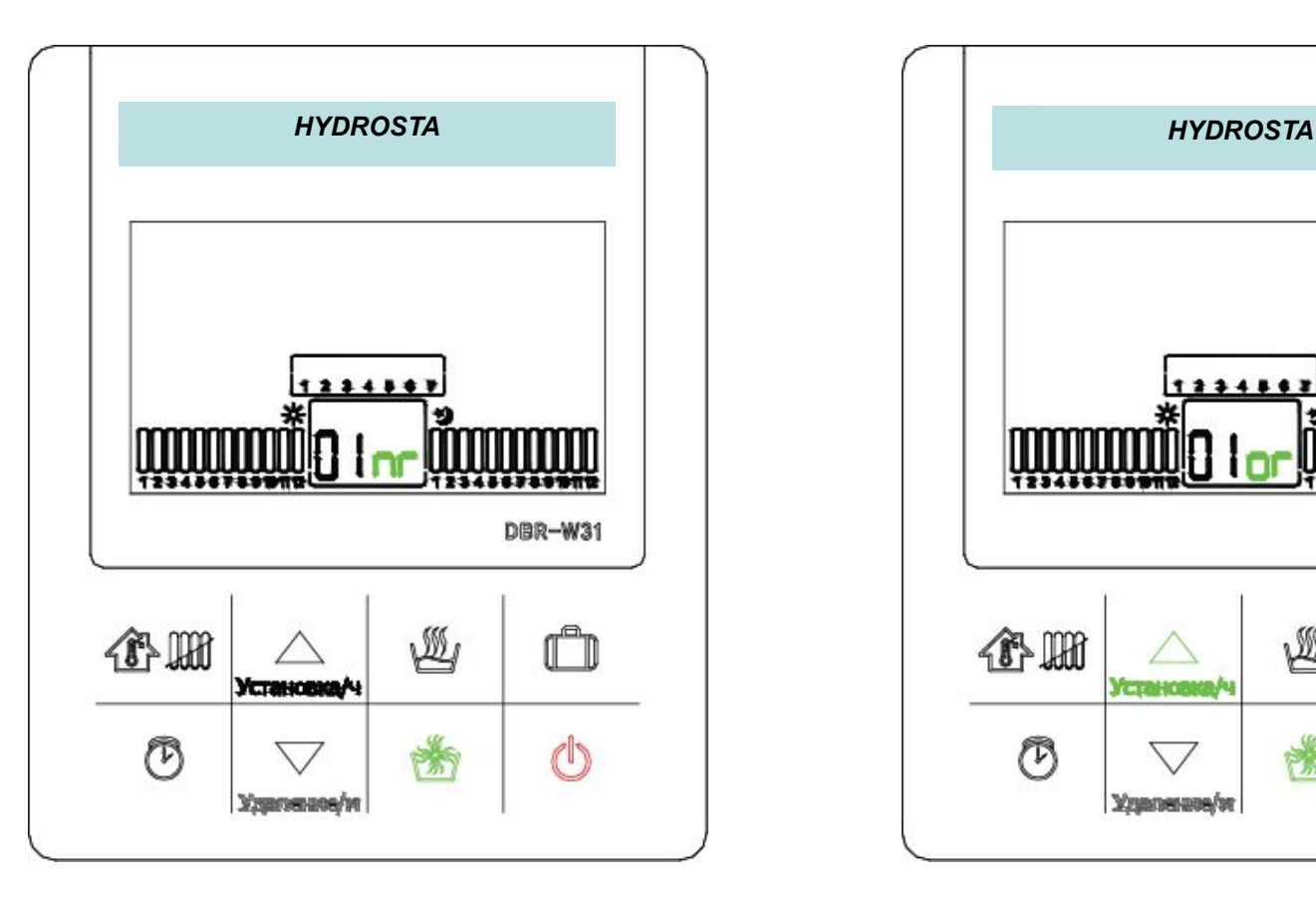

3. Выбрать нужный номер опции; нажать на кнопку ускорения подогрева воды – замигают иконки, детализирующие содержание опции.

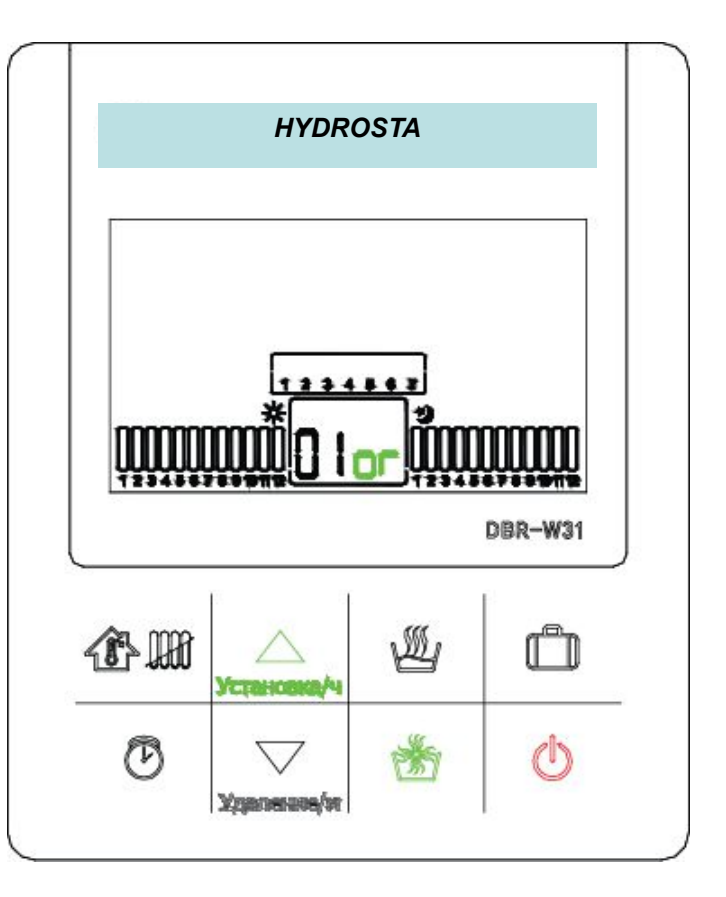

4. Нажатиями на кнопку  $\Delta$ осуществляется выбор деталей опции; нажатие кнопки ускорения подогрева воды зафиксирует выбранную опцию.

# ОПЦИИ

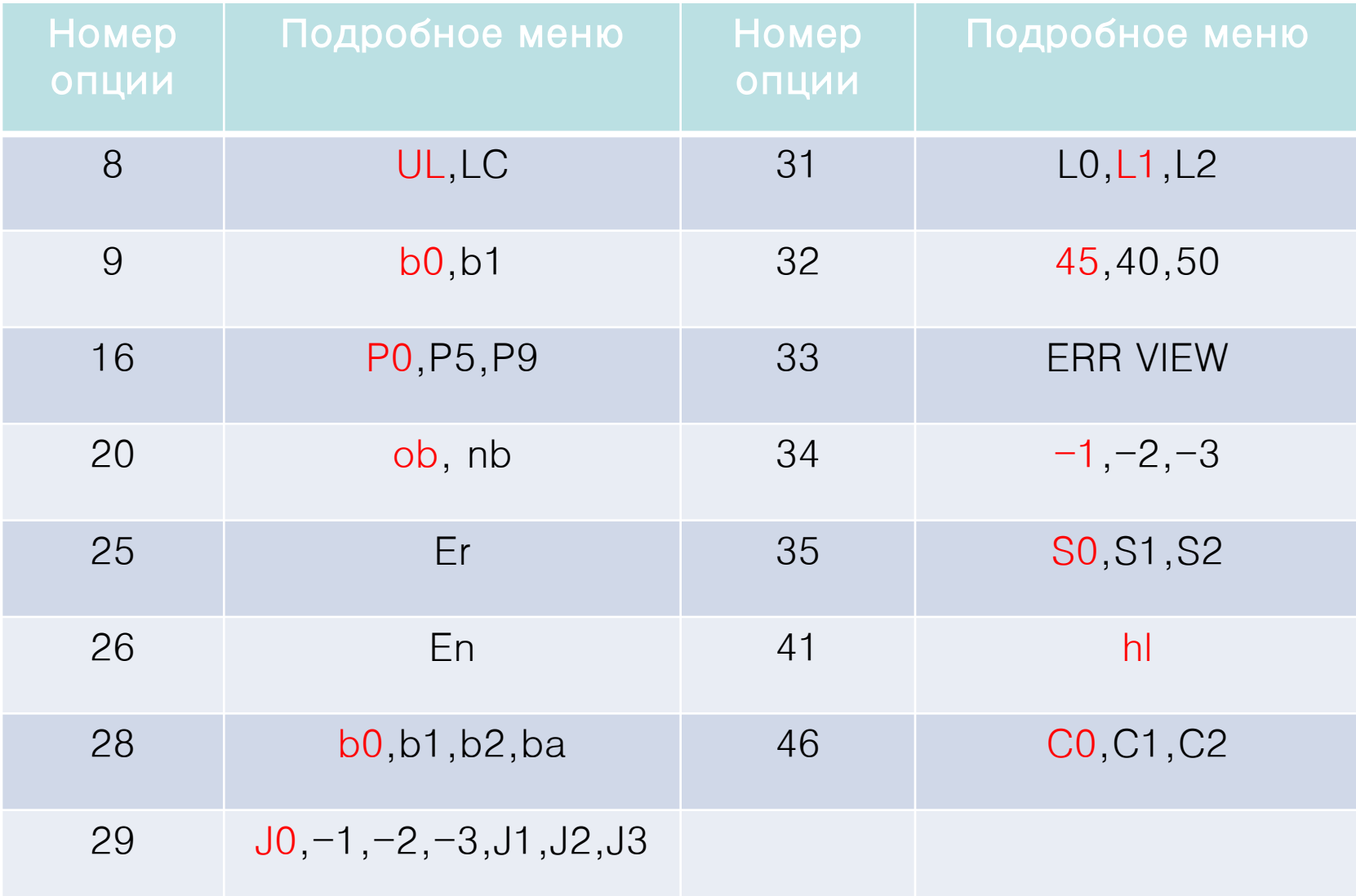

### Внимание!!!

ob : При появлении ошибки звуковое оповещение ВКЛ.(Заводская настройка)

nb : При появлении ошибки звуковое оповещение ВЫКЛ.(Только звук при нажатии кнопок)

9 номер: Подсветка

#### Режимы работы

b0 : Подсветка выкключается через 30 секунд после окончания использования кнопок

b1 : Подсветка непрерывно горит после включения комнатного пульта

26 номер: возврат к первоначальным настройкам на главной плате M-PCB

### Внимание!!!

Все настройки установленные ранее отменяются, происходит возврат к заводским настройкам котла.

28 номер: Время замера температуры горячей воды

Режимы работы

b0 – заводская настройка 1 секунда.

- b1 настройка на 0,3 секунды.
- b2 настройка на 3 секунды.

29 номер: Изменение числа оборотов вентилятора

- J0 предустановленное заводом число оборотов(заводская настройка),
- -1 меньше на 100 оборотов в минуту,
- -2 меньше на 200 оборотов в минуту,
- -3 меньше на 300 оборотов в минуту.
- J1 больше на 100 оборотов в минуту,
- J2 больше на 200 оборотов в минуту,
- J3 больше на 300 оборотов в минуту

31 номер: Время ожидания горячей воды

Режимы работы

- L0 заводская настройка 2 минуты.
- L1 настройка на 30 секунды.
- L2 настройка на 5 минут.

32 номер: Минимальная температура отопления

```
Режимы работы
«45»– заводская настройка, температура ОВ 45°С.
*40* – температура ОВ– 40°С.
*50* – температура ОВ- 50^{\circ}С.
```
33 номер: Обозначения кодов ошибок

Индикация ошибок

Первое значение это номер ошибки начиная с последней, второе значение

это код ошибки. Память комнатного пульта позволяет показать 10 последних ошибок.

После того как вся память становится заполненной, первая ошибка

стирается и цикл становится круговым.

34 номер: изменение приращения температуры для зажигания горелки

### Режимы работы

«1» – заводская настройка, горелка воспламеняется при разнице в температуре в помещении на 1°С.

«2» – горелка воспламеняется при разнице в 2°С.

«3» – горелка воспламеняется при разнице в 3°С.

35 номер: Изменение запуска Отопления

Режимы работы

S0 – Заводская настройка

S1 – Заводская настройка + 5°С

S2 – Заводская настройка + 10°С

41 номер: Режим заполнения системы водой

#### Внимание!!!

В течении 10 минут работает циркуляционный насос, горелка при этом не разжигается. Не забывайте открывать кран подачи и обратки к котлу и клапан автоматического воздухо-отводчика.

46 номер: Изменение продолжительности замера температуры в помещении, в режиме работы котла по температуре воздуха в помещении.

Внимание!!!

C0 - При стабильной температуре в течение 3 секунд, произойдет запуск (заводская настройка)

C1 - При стабильной температуре в течение 30 секунд, произойдет запуск

C2 - При стабильной температуре в течение 60 секунд, произойдет запуск

 Как изменить температуру воды в системе отопления при регулировании по температуре воздуха в помещении

\* выключить сеть, нажать на кнопку登嚻 и удерживать ее 3 сек; отобразится 70

Внимание!!!  $\;\star\;\;\Delta\;\!\nabla\;$ внести изменения этими кнопками и включить сеть

Заводская настройка котла 70°С. В режиме работы котла по температуре воздуха в помещении возможно изменить параметры от 45° С до 80°С, но мы рекомендуем 70°С.